# Appendix A R: Getting started

There are many possible statistical programs that can be used in psychological research. They differ in multiple ways, at least some of which are ease of use, generality, and cost. Some of the more common packages used are SAS, SPSS, and Systat. These programs have GUIs (Graphical User Interfaces) that are relatively easy to use but that are unique to each package. These programs are also very expensive and limited in what they can do. Although convenient to use, GUI based operations are difficult to discuss in written form. When teaching statistics or communicating results, it is helpful to use examples that others may use, perhaps in other computing environments. This book, as well as other texts in the Using R series, describes an alternative approach that is widely used by practicing statisticians, the statistical environment R. This appendix is not meant as a complete user's guide to R, but merely the first step in using R for psychometrics in particular and psychological research in general.

Throughout the text, examples of analyses are given in R. But what is R and how to get it to work on your computer is perhaps the first question the reader faces.

#### A.1 R: A statistical programming environment

The R Development Core Team (2012) has developed an extremely powerful "language and environment for statistical computing and graphics" and a set of **packages** that operate within this programming environment (R). The R program is an open source version of the statistical program S and is very similar to the statistical program based upon S, S-PLUS (also known as  $S_{+}$ ). Although described as merely "an effective data handling and storage facility [with] a suite of operators for calculations on arrays, in particular, matrices" R is, in fact, a very useful interactive package for data analysis. When compared to most other stats packages used by psychologists, R has at least three compelling advantages: it is free, it runs on multiple platforms (e.g., Windows, Unix, Linux, and Mac OS X and Classic), and combines many of the most useful statistical programs into one quasi integrated environment. R is free<sup>1</sup>, open source software as part of the  $GNU<sup>2</sup>$  Project. That is, users are free to use, modify, and distribute the program, within the limits of the GNU non-license). The program itself and

<sup>&</sup>lt;sup>1</sup> Free as in speech rather than as in beer. See http://www.gnu.org

 $^2$  GNU's Not Unix

detailed installation instructions for Linux, Unix, Windows, and Macs are available through CRAN (Comprehensive R Archive Network) at http://www.r-project.org<sup>3</sup>

Although many run R as a language and text oriented programming environment, there are GUIs available for PCs, Linux and Macs. See for example, *R Commander* by John Fox or *R-app* for the Macintosh developed by Stefano Iacus and Simon Urbanek. Compared to the basic PC environment, the Mac GUI is to be preferred.

R is an integrated, interactive environment for data manipulation and analysis that includes functions for standard descriptive statistics (means, variances, ranges) and also includes useful graphical tools for Exploratory Data Analysis. In terms of inferential statistics R has many varieties of the General Linear Model including the conventional special cases of Analysis of Variance, MANOVA, and linear regression. Statisticians and statistically minded people around the world have contributed packages to the R Group and maintain a very active news group offering suggestions and help. The growing collection of **packages** and the ease with which they interact with each other and the core R is perhaps the greatest advantage of R. Advanced features include correlational packages for multivariate analyses including Factor and Principal Components Analysis, and cluster analysis. Advanced multivariate analyses packages that have been contributed to the R-project include one for Structural Equation Modeling (sem), Multi-level modeling (also known as Hierarchical Linear Modeling and referred to as non linear mixed effects in the **nlme4** package) and taxometric analysis. All of these are available in the free packages distributed by the R group at CRAN. Many of the functions described in this book are incorporated into the psych package. Other packages useful for psychometrics are described in a task-view at CRAN. In addition to be a environment of prepackaged routines, R is a interpreted programming language that allows one to create specific functions when needed.

R is also an amazing program for producing statistical graphics. A collection of some of the best graphics is available at the webpage http://addictedtor.free.fr/graphiques/ with a complete gallery of thumbnail of figures.

#### A.2 General comments

R is not overly user friendly (at first). Its error messages are at best cryptic. It is, however, very powerful and once partially mastered, easy to use. As additional packages are added, it becomes even more useful. Packages available at CRAN may be found and downloaded by using the package manager command (or menu option for the Mac R-Gui). To download a number of relevant packages all at once, the taskviews function will install packages recommended for particular applications (e.g., Psychometrics, Socialsciences, etc.

Commands may be entered directly into the "Console" window and executed immediately. In this regard, R can be thought of as a very advanced graphing calculator. Alternatively, the Mac and PC versions have s a text editor window that allows you to write, edit and save your commands. For all systems, if you use a normal text editor (As a Mac user, I use BBEDIT, PC users can use Notepad or TINN-R, many users prefer the ESS – emacs

<sup>3</sup> The R Development Core Team (2012) releases an updated version of R about every six months. That is, as of March, 2012, the current version of 2.14.2 will be replaced with 2.15.0 sometime in March of 2012. Bug fixes are then added with a sub version number (e.g. 2.12.2 fixed minor problems with 2.12.1). It is recommended to use the most up to date version, as it will incorporate various improvements and operating efficiencies.

speaks statistics– editor), you can write out the commands you want to run, comment them so that you can remember what they do the next time you run a similar analysis, and then copy and paste them into the R console. You can add a comment to any line by using a  $\#$ . Anything following the  $\#$  is printed but ignored for execution. This allows you to document your commands as you write them. The history window keeps track of recent commands. The R code throughout this text is meant to be copied and pasted into R.

Although being syntax driven seems a throwback to an old, pre Graphical User Interface type command structure, it is very powerful for doing production statistics. Once you get a particular set of commands to work on one data file, you can change the name of the data file and run the entire sequence again on the new data set. This is is also very helpful when doing professional graphics for papers. In addition, for teaching, it is possible to prepare a web page of instructional commands that students can then cut and paste into R to see for themselves how things work. That is what may be done with the instructions throughout this book. It is also possible to write text in LAT<sub>EX</sub> with embedded R commands. Then executing the Sweave function on that text file will add the R output to the LAT<sub>EX</sub> file. This almost magical feature allows rapid integration of content with statistical techniques. More importantly, it allows for *literate programming* and *reproducible research* (Leisch and Rossini, 2003) in that the actual data files and instructions may be specified for all to see.

## A.3 Using R in 12 simple steps

(These steps are not meant to limit what can be done with R, but merely to describe how to do the analysis for the most basic of research projects and to give a first experience with R).

- 1. Install R on your computer or go to a machine that has it.
- 2. Download the psych package as well as other recommended packages from CRAN using the install.packages function, or using the package installer in the GUI. To get packages recommended for a particular research field, use the *ctv* package to install a particular *task view*. Note, these first two steps need to be done only once!
- 3. Activate the psych package or other desired packages using e.g., library(psych). This needs to be done every time you start R. Or, it is possible to modify the *startup parameters* for R so that certain libraries are loaded automatically.
- 4. Enter your data using a text editor and save as a text file (perhaps comma delimited if using a spreadsheet program such as Excel or OpenOffice)
- 5. Read the data file or copy and paste from the clipboard (using, e.g., read.clipboard).
- 6. Find basic descriptive statistics (e.g., means, standard deviations, minimum and maxima) using describe.
- 7. Prepare a simple descriptive graph (e.g, a box plot) of your variables.
- 8. Find the correlation matrix to give an overview of relationships (if the number is not too great, a scatter plot matrix or SPLOM plot is very useful, this can be done with pairs.panels.
- 9. If you have an experimental variable, do the appropriate multiple regression using standardized or at least zero centered scores.
- 10. If you want to do a *factor analysis* or *principal components* analysis, use the factanal or fa and principal functions.
- 11. To score items and create a scale and find various reliability estimates, use score.items and perhaps omega.
- 12. Graph the results.

#### A.4 Getting started

#### *A.4.1 Installing R on your computer*

Although it is possible that your local computer lab already has R, it is most useful to do analyses on your own machine. In this case you will need to download the R program from the R project and install it yourself. Using your favorite web browser, go to the R home page at http://www.r-project.org and then choose the Download from CRAN (Comprehensive R Archive Network) option. This will take you to list of mirror sites around the world. You may download the Windows, Linux, or Mac versions at this site. For most users, downloading the binary image is easiest and does not require compiling the program. Once downloaded, go through the *install* options for the program. If you want to use R as a visitor it is possible to install R onto a "thumb drive" or "memory stick" and run it from there. (See the R for Windows FAQ at CRAN).

#### *A.4.2 Packages and Task Views*

One of the great strengths of R is that it can be supplemented with additional programs that are included as *packages* using the package manager. (e.g., *sem* or *OpenMX* do structural equation modeling) or that can be added using the source command. Most packages are directly available through the CRAN repository. Others are available at the BioConductor (http://www.bioconductor.org) repository. Yet others are available at "other" repositories. The *psych* package (Revelle, 2012) may be downloaded from CRAN or from the http: //personality-project.org/r repository.

The concept of a "task view" has made downloading relevant packages very easy. For instance, the install.views("Psychometrics") command will download over 20 packages that do various types of psychometrics. To install the *Psychometrics task view*<sup>4</sup>

```
> install.packages("ctv")
```

```
> library(ctv)
```
*> install.views("Psychometrics")*

For any other than the default packages to work, you must activate it by either using the Package Manager or the library command:

- e.g., library(psych) or library(sem)
- entering ?psych will give a list of the functions available in the psych package as well as an overview of their functionality.

<sup>4</sup> Here, as throughout the book, the "*>*" represents the R system prompt to enter a new line. Do not enter it, but just rather enter the text following the prompt.

• objects(package:psych) will list the functions available in a package (in this case, psych).

```
> library(psych)
```

```
> ?psych
```
*> objects(package:psych)*

If you routinely find yourself using the same packages everytime you use R, you can modify the Startup process by specifying what should happen .First. Thus, if you always want to have *psych* available,

```
.First <- function(library(psych))
```
and then when you quit, use the save workspace option.

#### *A.4.3 Help and Guidance*

R is case sensitive and does not give overly useful diagnostic messages. If you get an error message, don't be flustered but rather be patient and try the command again using the correct spelling for the command.

When in doubt, use the help(somefunction) function. This is identical to ? somefunction where some function is what you want to know about. e.g.,

- *> ?read.table #ask for help in using the read.table function the answer is in the help window > help(read.table) #another way of asking for help*
- *> ??read #searches for all uses of the function in all your packages.*
- *> apropos("read") #returns all available functions with that term in their name*
- *> RSiteSearch("read") #opens a webbrowser and searches voluminous files*

RSiteSearch("keyword") will open a browser window and return a search for "keyword" in all functions available in Rand the associated packages as well (if desired) the R-Help News groups.

All packages and all functions will have an associated help window. Each help window will give a brief description of the function, how to call it, the definition of all of the available parameters, a list (and definition) of the possible output, and usually some useful examples. One can learn a great deal by using the help windows, but if they are available, it is better to study the *package vignette*.

# *A.4.4 Package vignettes*

All packages have help pages for each function in the package. These are meant to help you use a function that you already know about, but not to introduce you to new functions. An increasing number of packages have a package *vignettes* that give more of an overview of the program than a detailed description of any one function. These vignettes are accessible from the help window and sometimes as part of the help index for the program. The two vignettes for the psych package are also available from the personality project web page. (An overview of the psych package and Using the psych package as a front end to the sem package).

#### A.5 Basic R commands and syntax

### *A.5.1 R is just a fancy calculator*

One can think of R as a fancy graphics calculator. Enter a command and look at the output. Thus,

*> 2 + 2 #returns the output*

4

or, somwhat more fun, try graphing a function or two:

```
curve(sin, -2*pi, 2*pi)
curve(tan, main = "curve(tan) --> same x-scale as previous plot")
```
At the somewhat more abstract level, almost all operations in R consists of executing a *function* on an *object*. The result is a new object. This very simple idea allows the output of any operation to be operated on by another function.

Command syntax tends to be of the form:

```
variable = function (parameters) or
```
variable <- function (parameters)

The = and the *<*- symbol imply replacement, not equality. The preferred style is to use the *<*- symbol to avoid confusion with the test for equality (==).

The result of an operation will not necessarily appear unless you ask for it. The command  $m \leftarrow \text{mean}(x)$ 

will find the mean of x but will not print anything on the console without the additional request

m.

```
however, just asking mean(x)will find the mean and print it.
```
#### A.5.1.1 R is also a statistics table

It has been suggested by some that you should never buy a statistics book that has probability tables in it, because that means that the author did not know about the various distributions in R. Many statistics books include tables of the *t* or *F* or  $\chi^2$  distribution. By using R this is unnecessary since these and many more distributions can be obtained directly. Consider the normal distribution as an example.  $dnorm(x, mean=mu, sd=sigma)$  will give the probability density of observing that x in a distribution with mean=mu and standard deviation= sigma. pnorm(q,mean=0,sd=1) will give the probability of observing the value q or less. qnorm(p, mean=0, sd=1) will give the quantile value of a value with probability p. rnorm(n,mean,sd) will generate n random observations sampled from the normal distribution with specified mean and standard deviation. Thus, to find out what z value has a .05 probability we ask for qnorm(.05). Or, to evaluate the probability of observing a z value of 2.5, specify pnorm(2.5). (These last two examples are one side p values).

## *A.5.2 Data structures*

Data may be composed of

- Single elements which may be of type integer, real, complex, or character. Thus,  $i \leq 1$ ,  $x \leftarrow 2.34$ , name  $\leftarrow$  "bill" are possible elements.
- Vectors and lists are collections of elements can be formed by combining individual elements: v *<*- c(i,x,name) or by a providing a rule: y *<*- 10:20 (creates a vector with elements  $[10, 11, ..., 20]$ .

A suggestion about programming style that is not strictly R related: It is useful to label variables with names that will make sense to you later when you look at an analysis several months later. Thus, rather than calling variables x, y, and z, giving names that reflect that they are in fact impulsivity, anxiety, and performance tends to be more useful.

For a more complete list of R commands, see Appendix B. A limited number of examples are shown below. Examples of using R to do simple matrix operations are discussed in Appendix E.

### A.6 Entering or getting the data

For most data analysis, rather than manually enter the data into R, it is probably more convenient to use a spreadsheet (e.g., Excel or OpenOffice) as a data editor, save as a tab or comma delimited file, and then read the data from the file. Many of the examples in this tutorial assume that the data have been entered this way. Many of the examples in the help menus have small data sets entered using the c() command or created on the fly. It is also possible to read data in from a remote file server.

Using the copy.clipboard() function from the **psych** package, it is also possible to have a data file open in a text editor or spreadsheet program, copy the relevant lines to the clipboard, and then read the clipboard directly into R.

For the first example, we read data from a remote file server for several hundred subjects on 13 personality scales (5 from the Eysenck Personality Inventory (EPI), 5 from a Big Five Inventory (BFI) , 1 Beck Depression, and two anxiety scales). The data are taken from a study in the Personality, Motivation, and Cognition Laboratory at Northwestern University. The file is structured normally, i.e. rows represent different subjects, columns different variables, and the first row gives subject labels. Had we saved this file as comma delimited, we would add the separation (sep=",") parameter.

To read a file from your local machine, change the datafilename to specify the path to the data. Using the file.choose command, you can set a local file name to the data file name anywhere on your computer.

```
#specify the name and address of the remote file
>datafilename <- "http://personality-project.org/r/datasets/maps.mixx.epi.bfi.data"
#Or, If I want to read a datafile from my desktop
#datafilename <- file.choose() #where you dynamically can go find the file
```
*#now read the data file >person.data <- read.table(datafilename,header=TRUE) #read the data file*

```
>names(person.data) #list the names of the variables
> names(person.data) #list the names of the variables
 [1] "epiE" "epiS" "epiImp" "epilie" "epiNeur" "bfagree" "bfcon"
 [8] "bfext" "bfneur" "bfopen" "bdi" "traitanx" "stateanx"
```
The data are now in the data.frame "person.data". Data.frames allow one to have columns that are either numeric or alphanumeric. They are conceptually a generalization of a matrix in that they have rows and columns, but unlike a matrix, some columns can be of different "types" (integers, reals, characters, strings) than other columns.

#### A.7 Basic descriptive statistics

Basic descriptive statistics are most easily reported by using the summary, mean and Standard Deviations (sd) commands. Using the describe function available in the psych package is also convenient. Graphical displays that also capture this are available as a boxplot.

```
> summary(person.data) #print out the min, max, range, mean, median, etc. of the data
> round(mean(person.data),2) #means of all variables, rounded to 2 decimals
> round(sd(person.data),2) #standard deviations, rounded to 2 decimals
```
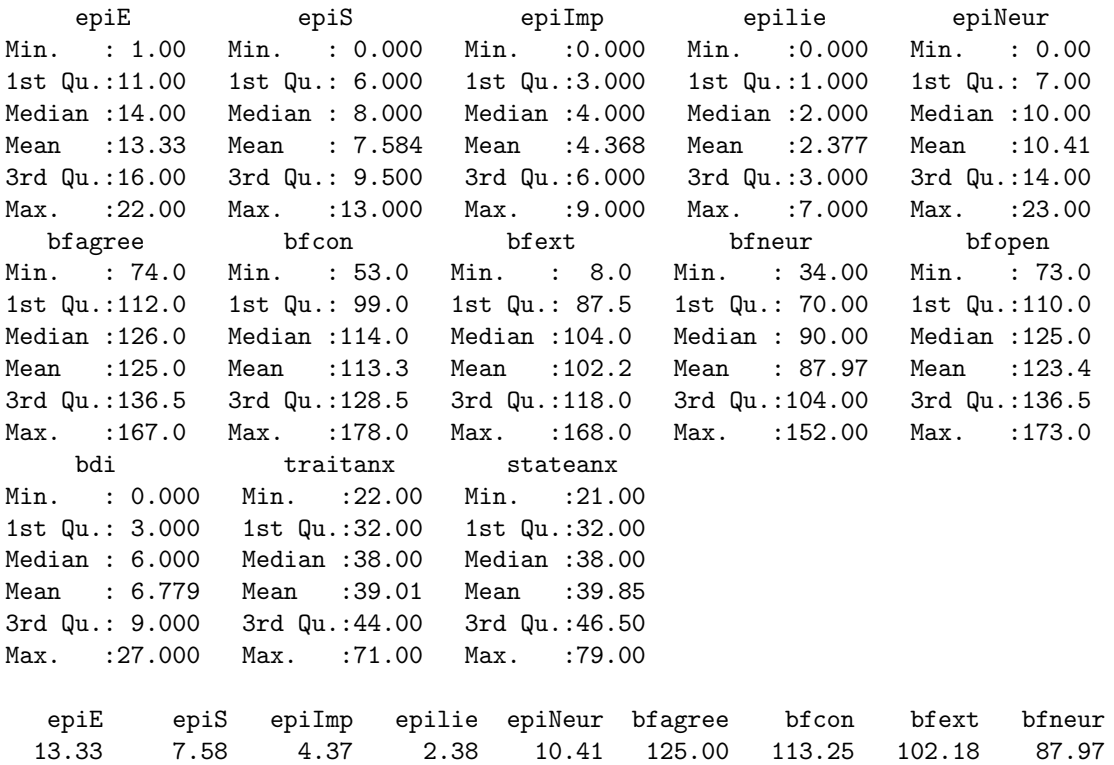

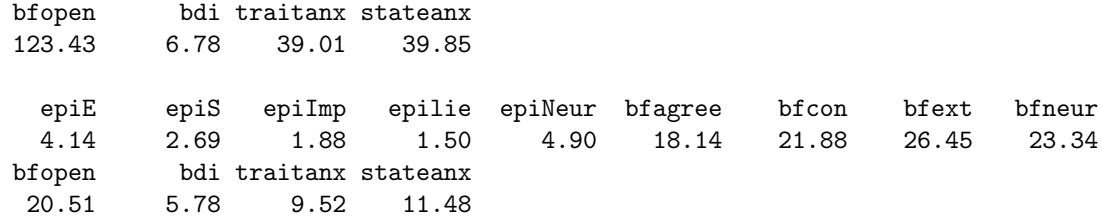

# *A.7.1 Using functions in the psych package*

The psych package has been developed particularly for simple psychometrics and exploratory data of psychological data. It may be downloaded using the package installer from CRAN or from the http:personality-project.org/r personality project.

Once downloaded and installed, it needs to be loaded before it can be used. The library command does this.

Among the functions within the psych package are describe and pairs.panels.

```
> library(psych)
```

```
> describe(person.data)
```
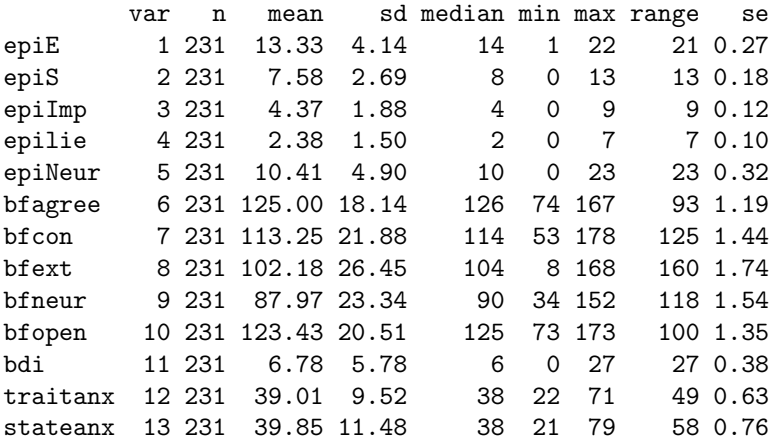

The describe function can be combined with the by function to provide even more detailed tables. This example reports descriptive statistics for subjects with lie scores *<* 3 and those *>*= 3. The second element in the by command could be a categorical variable (e.g., sex).

*by(person.data,epilie<3,describe)*

epilie < 3: FALSE

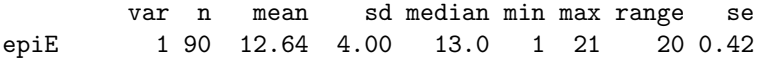

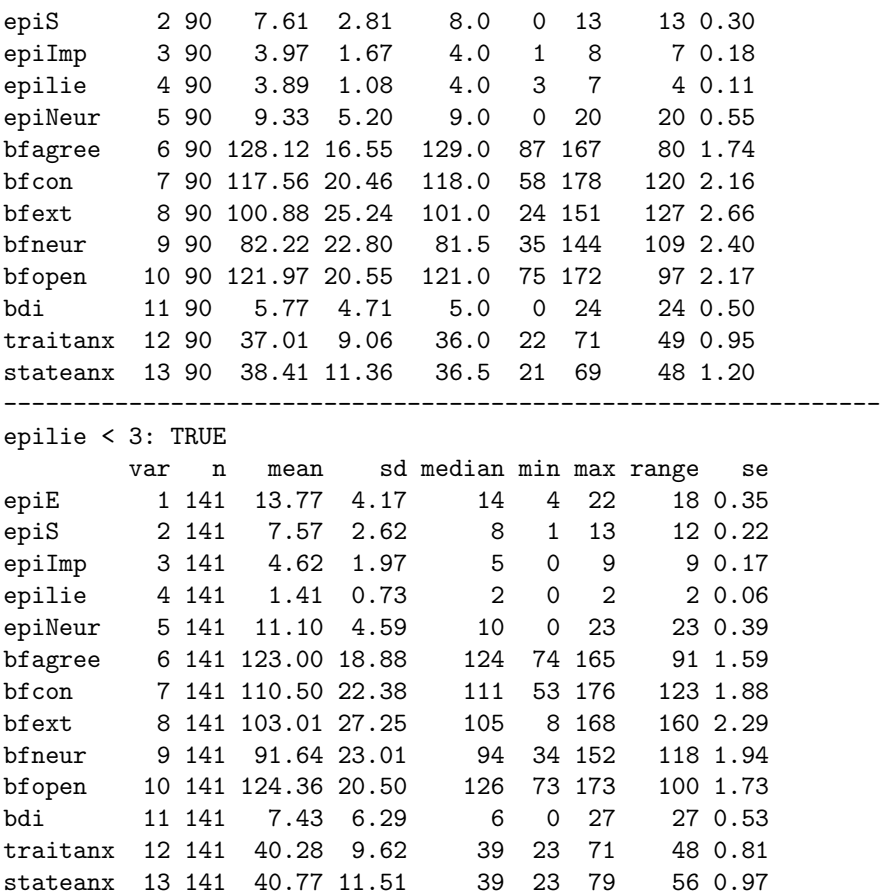

## A.8 Simple Graphics

There are a variety of ways of graphically reporting the data. One is the box plot (boxplot) to show the Tukey 5 numbers (upper and lower hinges, upper and lower quartiles, median). Another way to grasp the distribution of the data is to overlay the actual data points with a stripchart.

```
boxplot(person.data[,1:5])
stripchart(person.data[,1:5],vertical=T,add=T,method="jitter",jitter=.2) #add in the points
```
Another way of describing the data is to graph them. boxplot show the top and bottom quartiles, medians, and the "hinges". histograms show the distribution in more detail. The pairs.panels command draws a matrix of scatter plots. (Note that just the first five variables are shown in the SPLOM to make it more readable).

*pairs.panels(person.data[,1:5])*

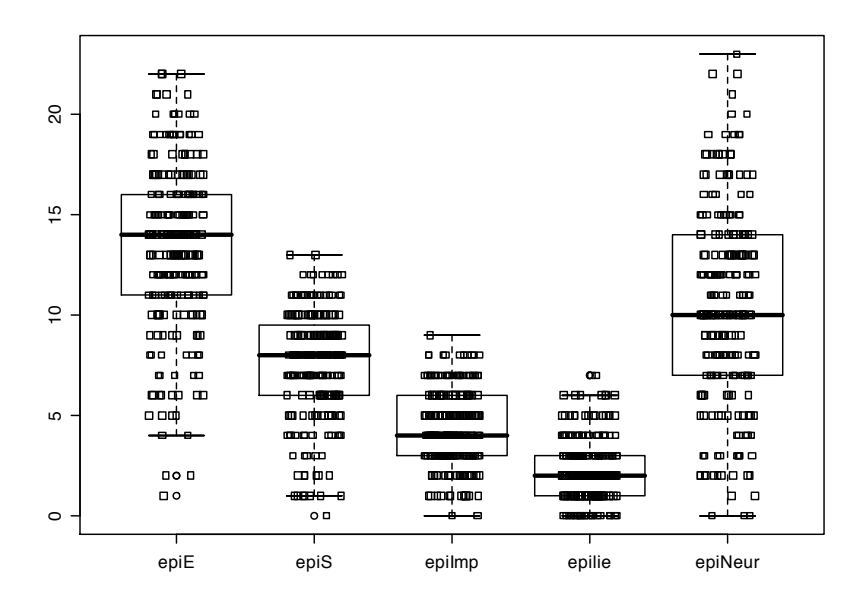

Fig. A.1 A boxplot with an added stripchart summarizes basic distributional properties of the data.

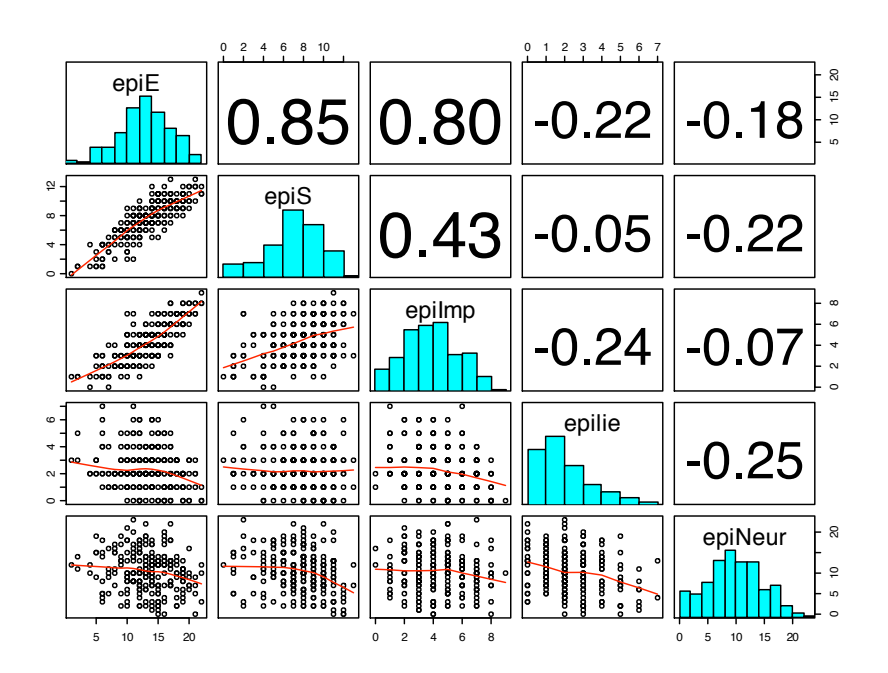

Fig. A.2 A scatter plot matrix of the data can be modified to give histograms as well as the correlations.